## **Die SKG-Mitgliederdatenbank können Sie unter dem folgenden Link aufrufen: <https://mein.fairgate.ch/skg-scs/internal/>**

Achtung: Damit Sie sich in Ihrem Benutzerkonto einloggen können, muss ihre E-Mail-Adresse in der SKG-Mitgliederdatenbank hinterlegt sein. Falls in Ihrem Benutzerkonto noch keine E-Mail-Adresse hinterlegt ist, können Sie diese durch Ihren Verein, dominique.stauber@hotmail.com, oder durch die Geschäftsstelle der SKG ergänzen lassen.

## **Erstmaliger Login?**

Wenn Sie sich zum ersten Mal auf Ihrem Benutzerkonto in der SKG-Mitgliederdatenbank einloggen, benutzen Sie bitte die Option «Erstmaligen Login». Sie erhalten dann per Mail einen Link zum Setzen eines Passworts.

## **Passwort vergessen?**

Wenn Sie Ihr Passwort vergessen haben, können Sie ein neues anfordern. Verwenden Sie dazu die Funktion «Passwort vergessen». Sie erhalten dann per E-Mail einen Link, mit dem Sie ein Passwort festlegen können.

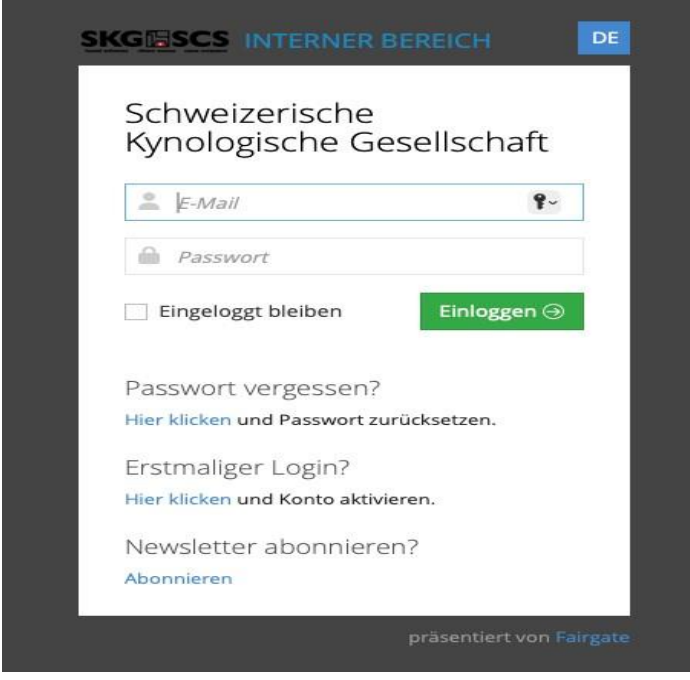

## **Wo finde ich meinen SKG-Mitgliederausweis?**

Ihren aktuellen Mitgliederausweis können Sie jederzeit in Ihrem SKG-Benutzerkonto herunterladen – **<https://mein.fairgate.ch/skg-scs/internal/>**

Direkt nach dem Login finden Sie auf der Startseite den Button «Download Mitgliederausweis» zum Herunterladen des SKG-Mitgliederausweises. Alternativ könne sie den Ausweis auch bei Ihrem Verein, dominique.stauber@hotmail.com, bestellen.

Weiter Inos unter: **https://www.skg.ch/mitgliedschaft/mitgliederdatenbank/**